# **การสมัคร PROVIDER ID**

## **1. ไปที่เว็บไซต์ [https://provider.id.th](https://provider.id.th/) > กด "ลงทะเบียน" 2. เลือกบัญชี "Health ID"**

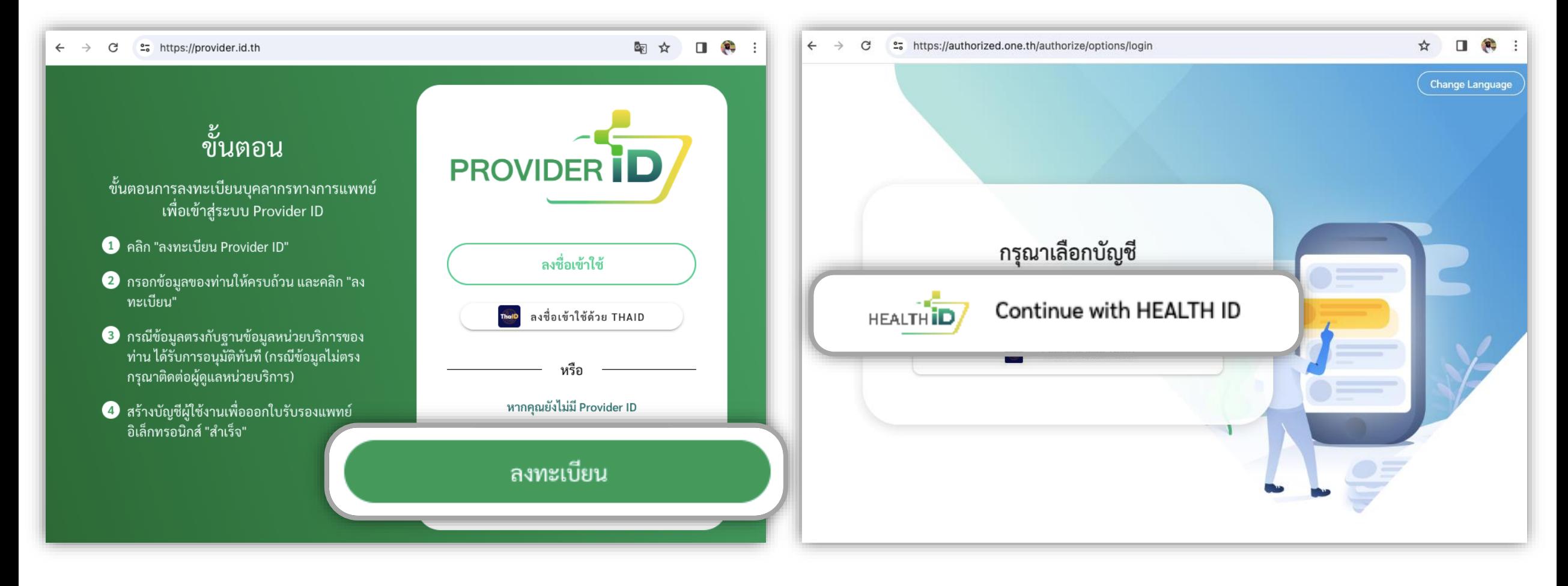

# **การสมัคร PROVIDER ID**

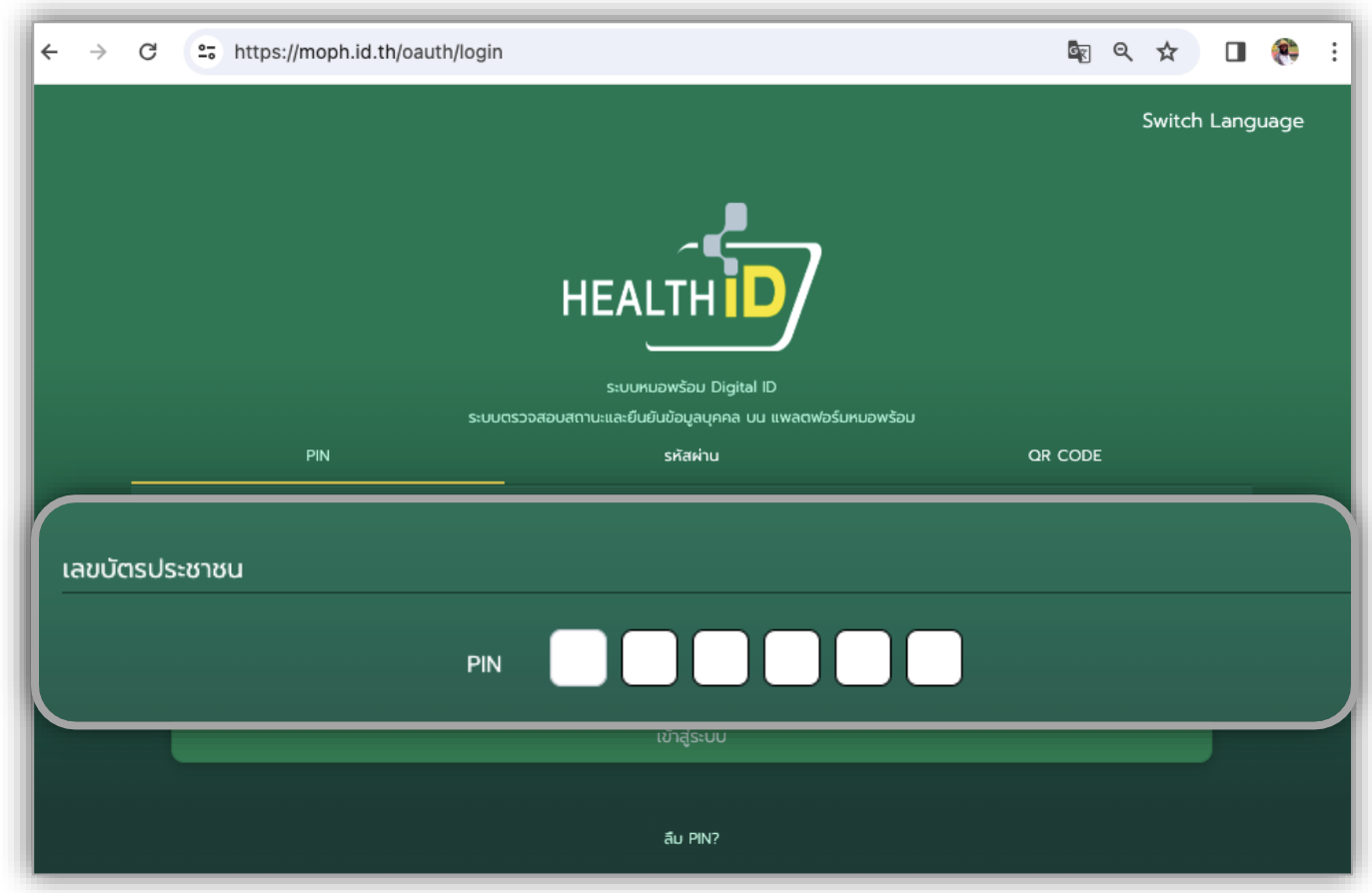

**3. ระบุ"เลขบัตรประชาชน" > ระบุ "PIN" 4. ระบุ "เบอร์โทรศัพท์" > กด "ด าเนินการต่อ" > ระบุ OTP ที่ได้รับ** *(กรณีลงทะเบียนครั้งแรกเท่านั้น)*

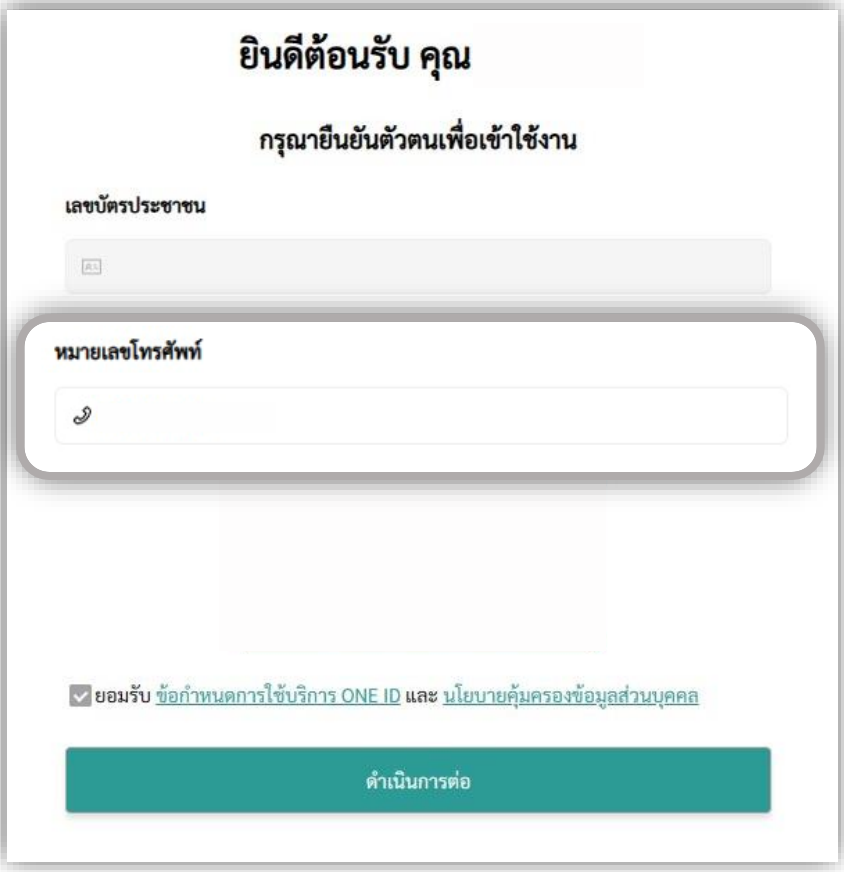

## **5. ระบุ "ข้อมูลบุคลากร" > กด "ลงทะเบียน" 6. เมื่อลงทะเบียนส าเร็จ จะแสดงหน้าโปรไฟล์ Provider ID**

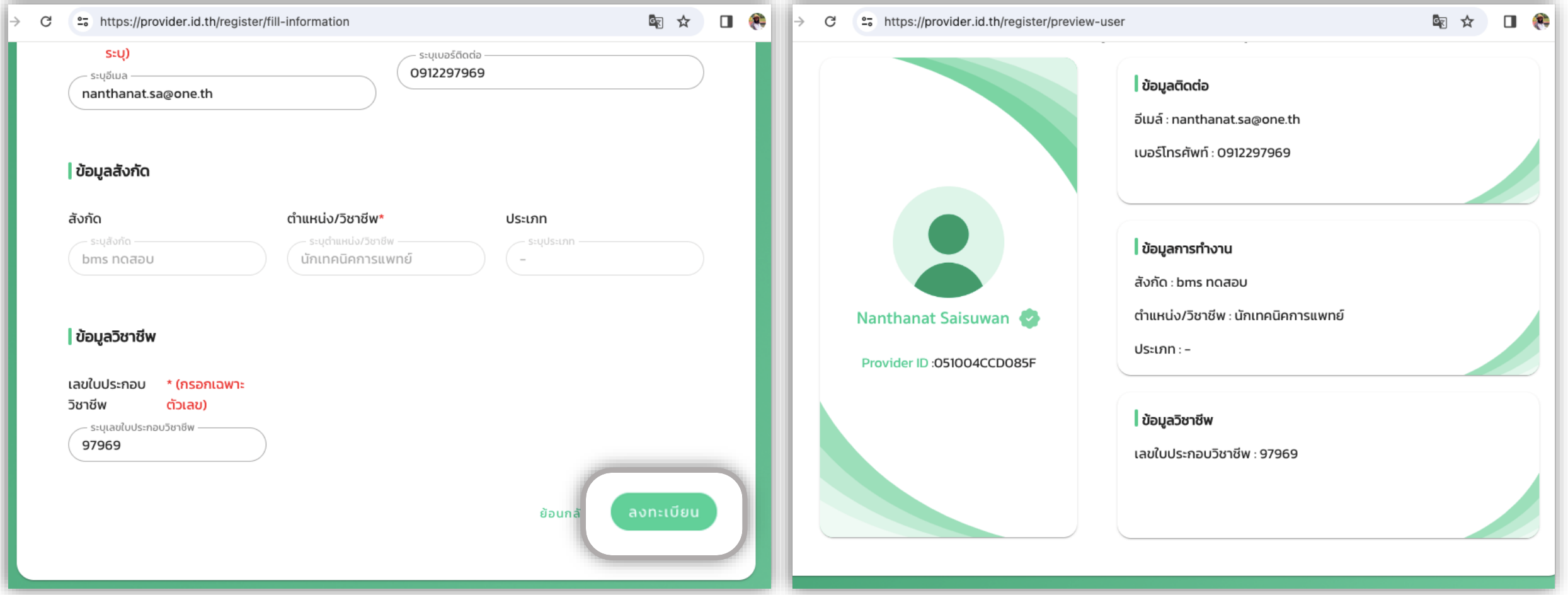

# **การเข้าสู่ระบบงานด้วย PROVIDER ID**

### **1. ไปที่เว็บไซต์ [https://provider.id.th](https://provider.id.th/) > กด "ลงชื่อเช้าใช้" 2. ระบุ"เลขบัตรประชาชน" > ระบุ "PIN"**

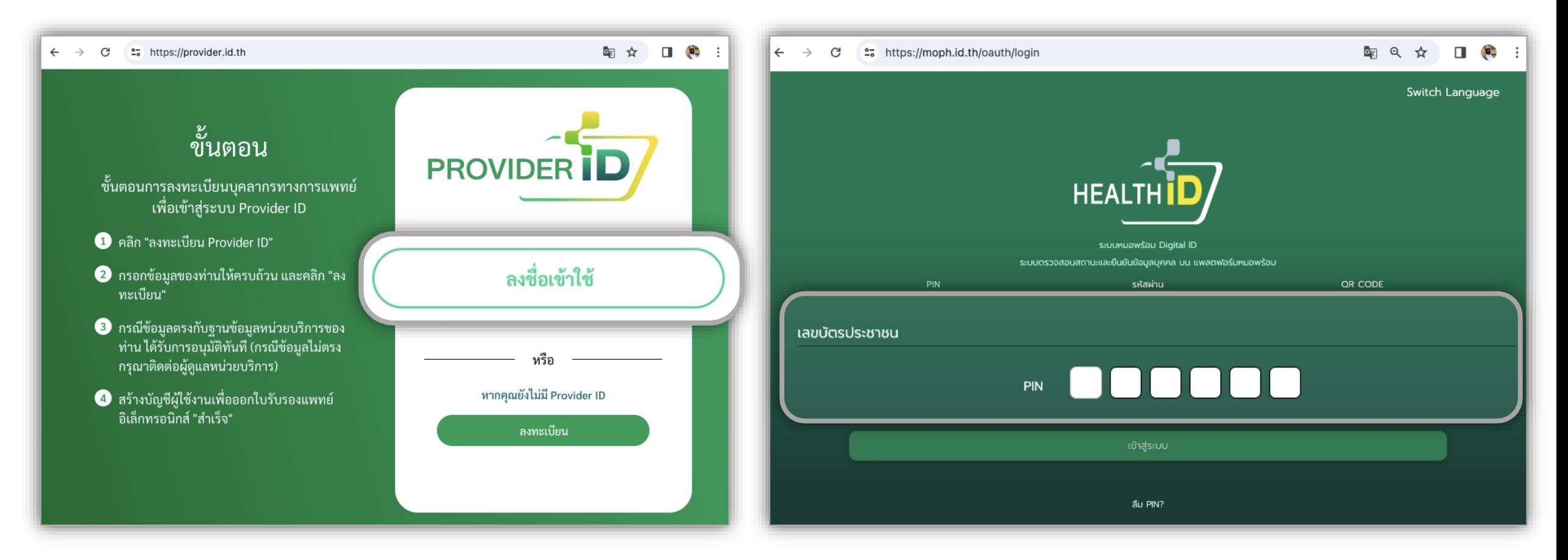

### **3. แสดงหน้าข้อมูล Provider ID**

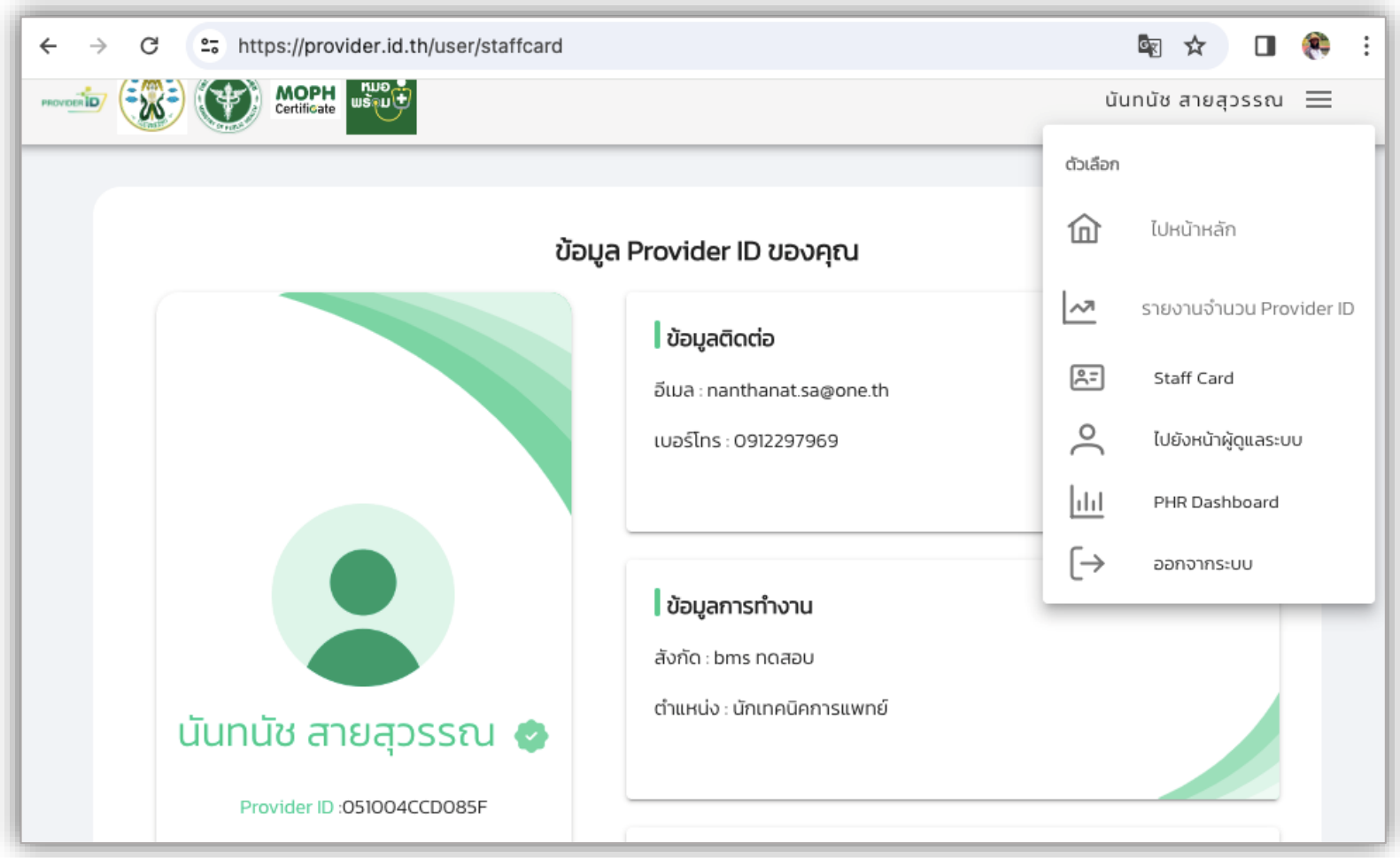

# **การเข้าสู่ระบบ HOSXP ด้วย PROVIDER ID**

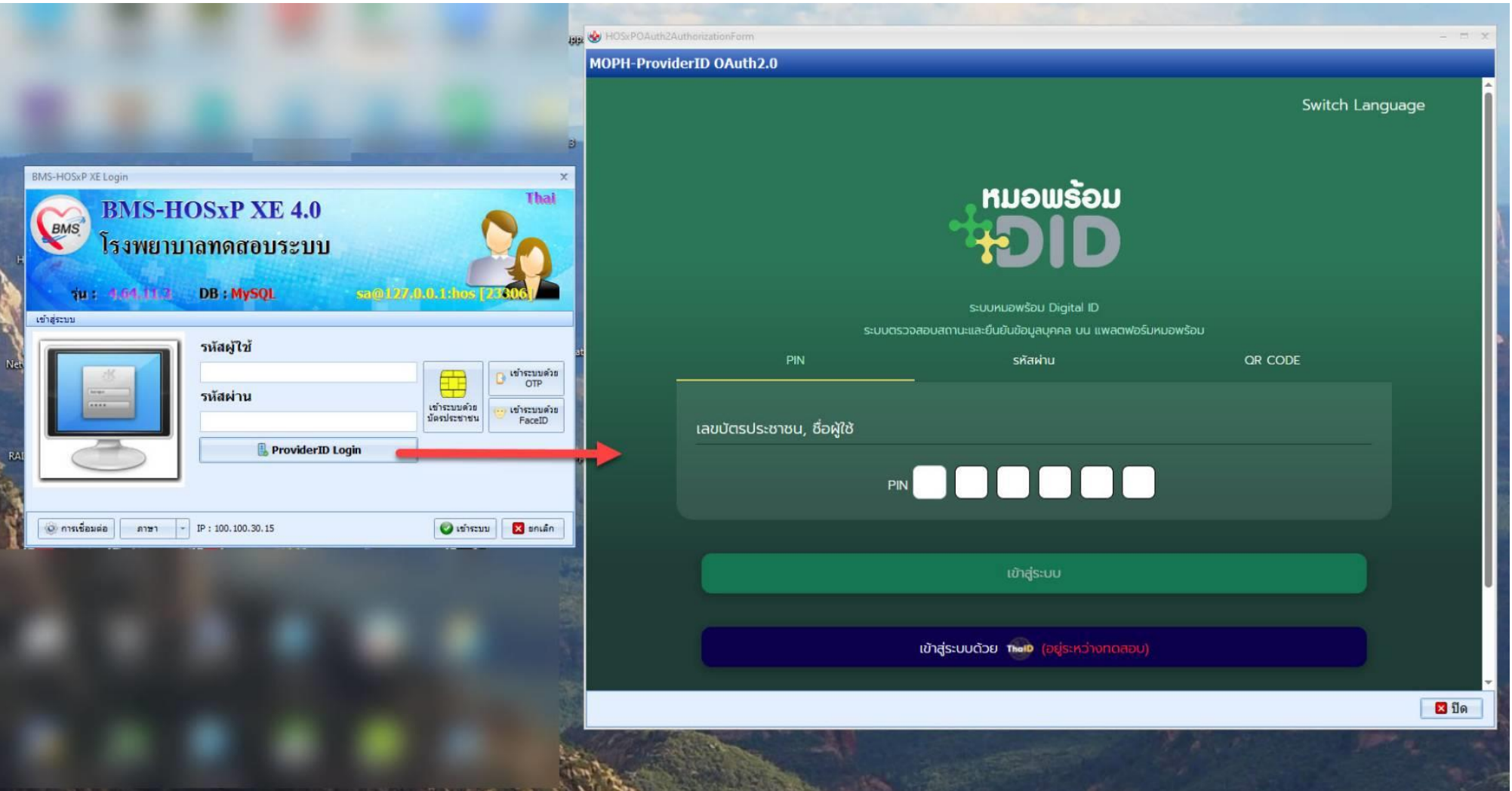

# **การเข้าสู่ระบบ สอน. BUDDY ด้วย PROVIDER ID**

#### **1. ไปที่เว็บไซต์ [https://provider.id.th](https://provider.id.th/) > กด "ลงทะเบียน" 2. ระบุ"เลขบัตรประชาชน" > ระบุ "PIN"**et https://buddy-care.org/auth ☆ □ ●  $\leftarrow$   $\rightarrow$ G ∷ ■ Q ☆  $\Box$ G <sup>2</sup><sub>5</sub> https://moph.id.th/oauth/login  $\leftarrow$  $\rightarrow$ Switch Language dou ี สมัครเข้าใช้งานสำหรับ เจ้าหน้าที่ **RUDDY HEALTH** แอปพลิเคชัน สำหรับ หน่วยบริการสุขภาพ สำหรับผู้ได้รับอนุญาตเท่านั้น ระบบหมอพร้อม Digital ID กรุณาเข้าสู่ระบบ ระบบตรวจสอบสถานะและยืนยันข้อมูลบุคคล บน แพลตฟอร์มหมอพร้อม Username PIN รหัสผ่าน QR CODE **A** ระบุ Username Password ้เลขบัตรประชาชน Ø **品** Password เลือกหน่วยบริการที่สังกัด  $PIN$ กรุณาเลือกหน่วยบริการที่สังกัด LOG IN ลืม PIN? Log IN with PROVIDER ID

### **3. แสดงหน้าข้อมูล Provider ID**

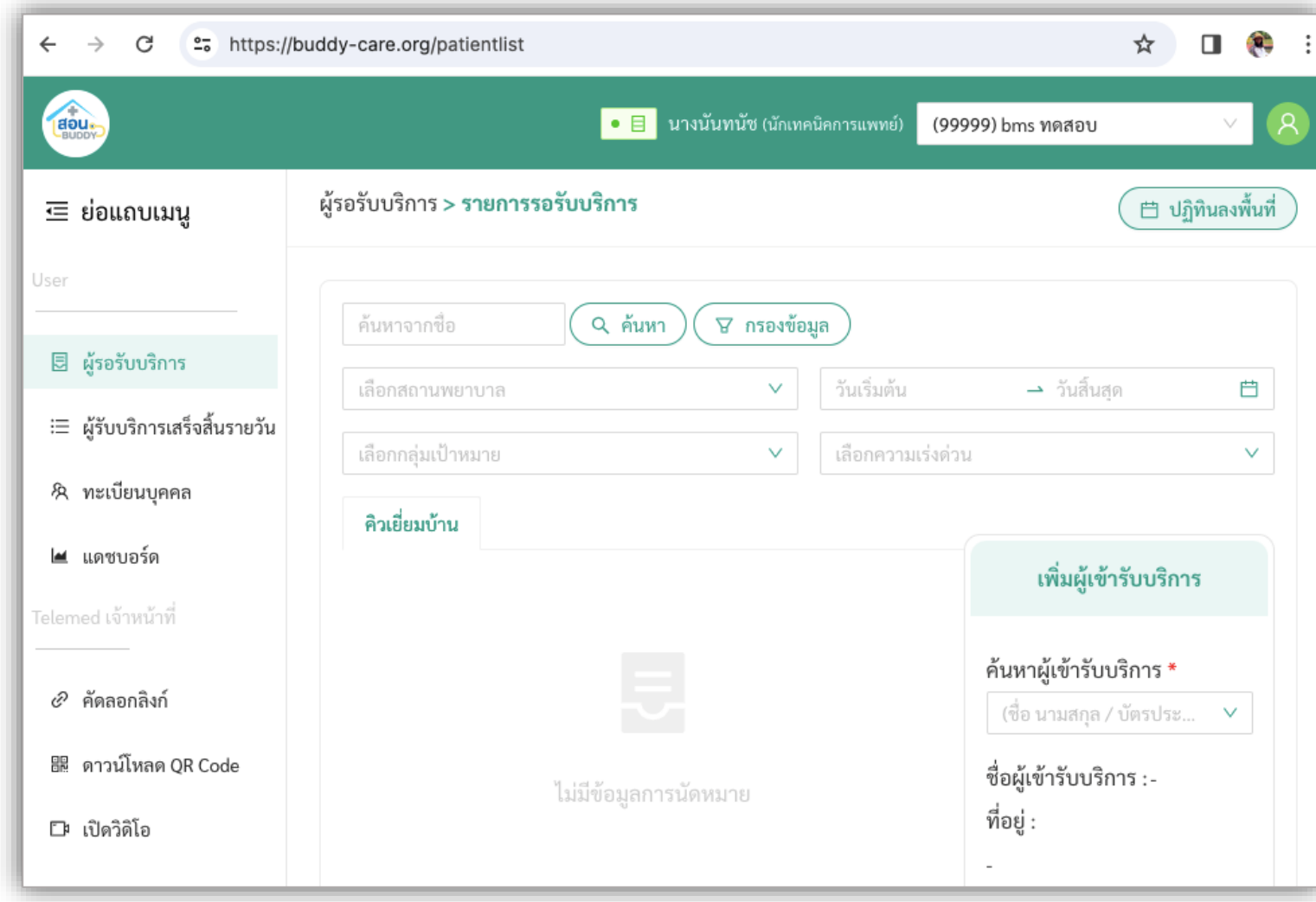

## **DASHBOARD**

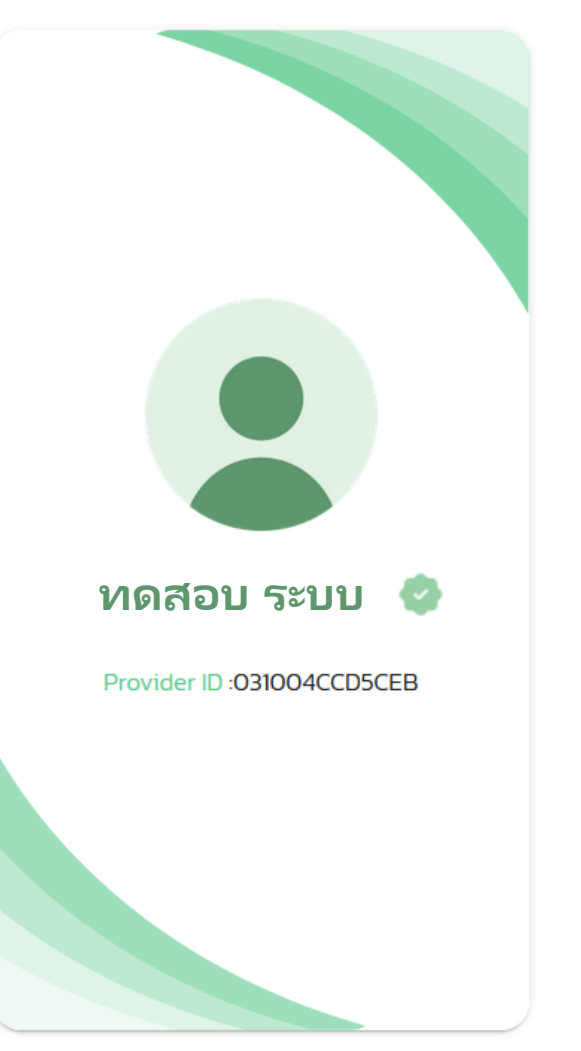

### ข้อมูล Provider ID ของคุณ

#### | ข้อมูลติดต่อ

**5LUA**: testmail@mail.co.th

LUDSIns: 0811234536

ี่ ข้อมูลการทำงาน

สังกัด : bms ทดสอบ

ตำแหน่ง : เภสัชกร

### | ข้อมูลวิชาชี**พ**

วิชาชีพเฉพาะ : เภสัชกรโรงพยาบาล

เลขใบประกอบวิชาชีพ : 54321

# **กดปุ่ม > แสดงกล่อง เมนูต่างๆ**

ตัวเลือก ไปหน้าหลัก 血

ยทดสอบ ระ

≡

รายงานจำนวน Provider ID ا ⊼∧|

 $R =$ **Staff Card**  $\geq$ ไปยังหน้าผู้ดูแลระบบ

 $\ln$ **PHR Dashboard** 

 $[\rightarrow$ ออกจากระบบ

## **DASHBOARD** นายทดสอบ ระบบ

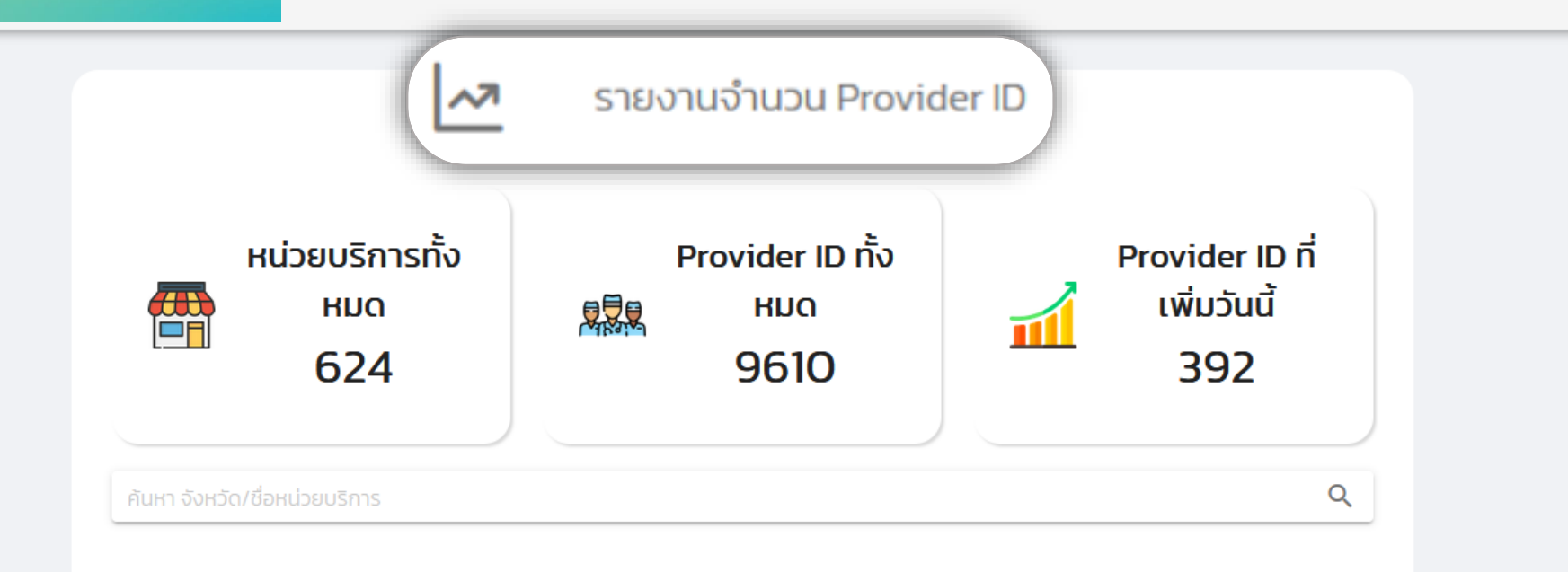

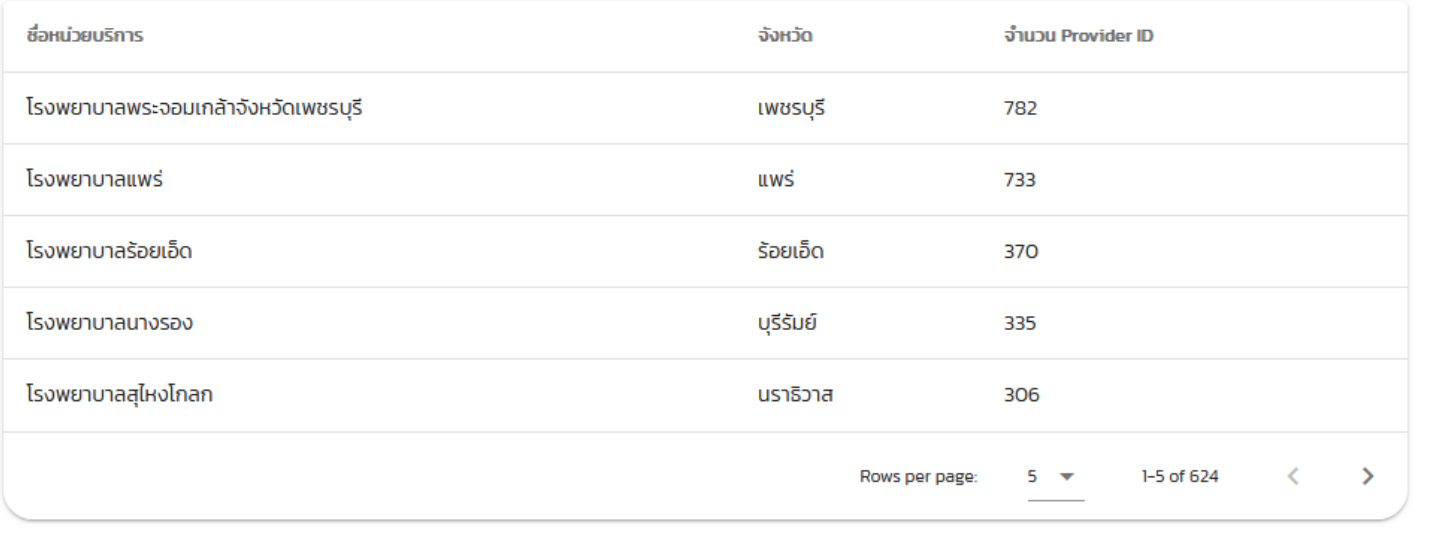

# **DASHBOARD ส าหรับผู้ดูแลระบบ**

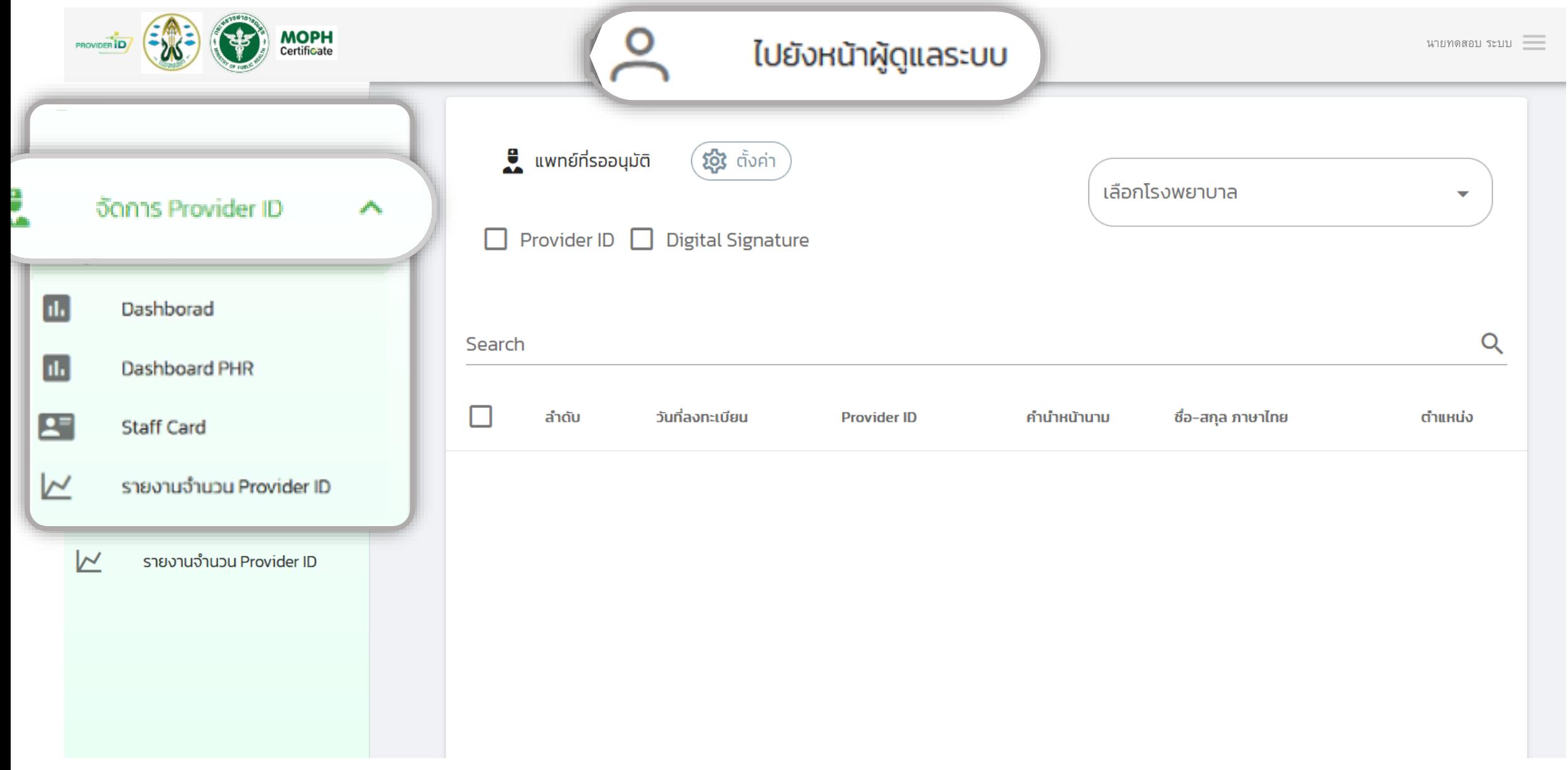

# นายทดสอบ ระบบ **DASHBOARD - ใบรับรองแพทย์**

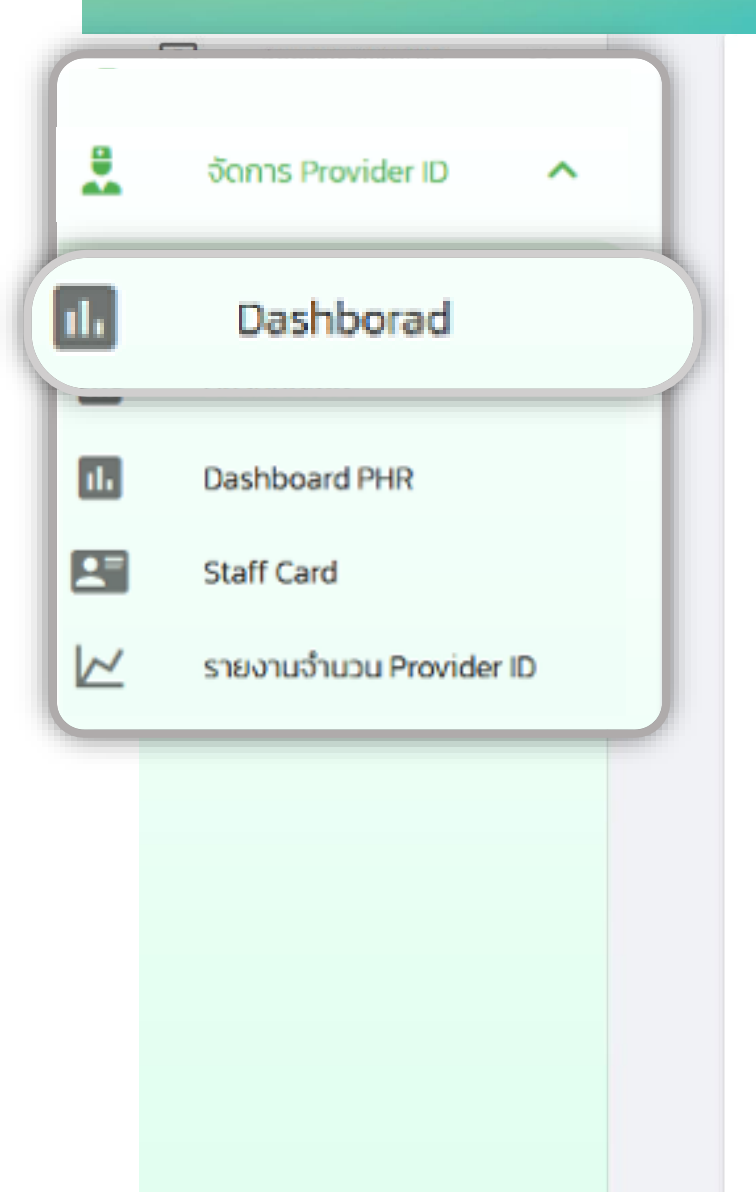

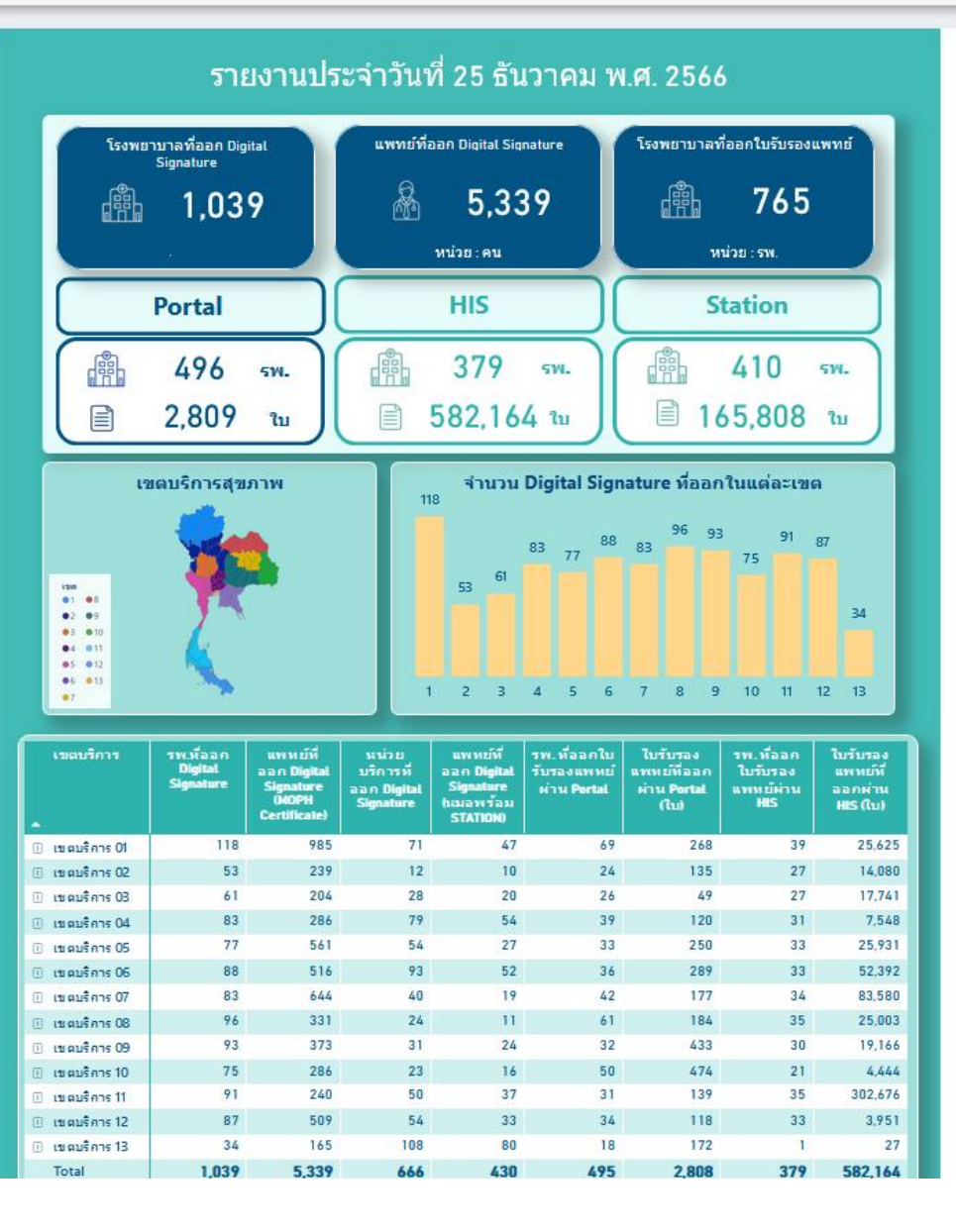

# **DASHBOARD** นายทดสอบ ระบบ **- PHR**

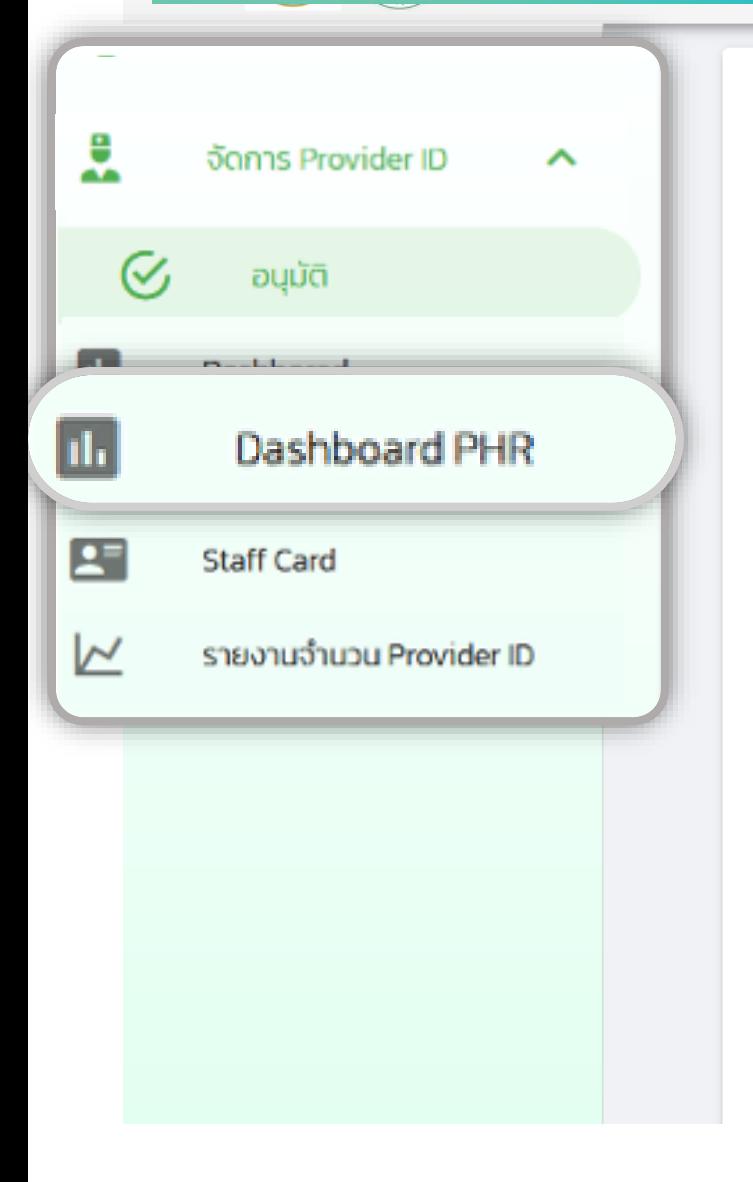

#### **6** / Home Page

**Personal Health Record Dashboard** 

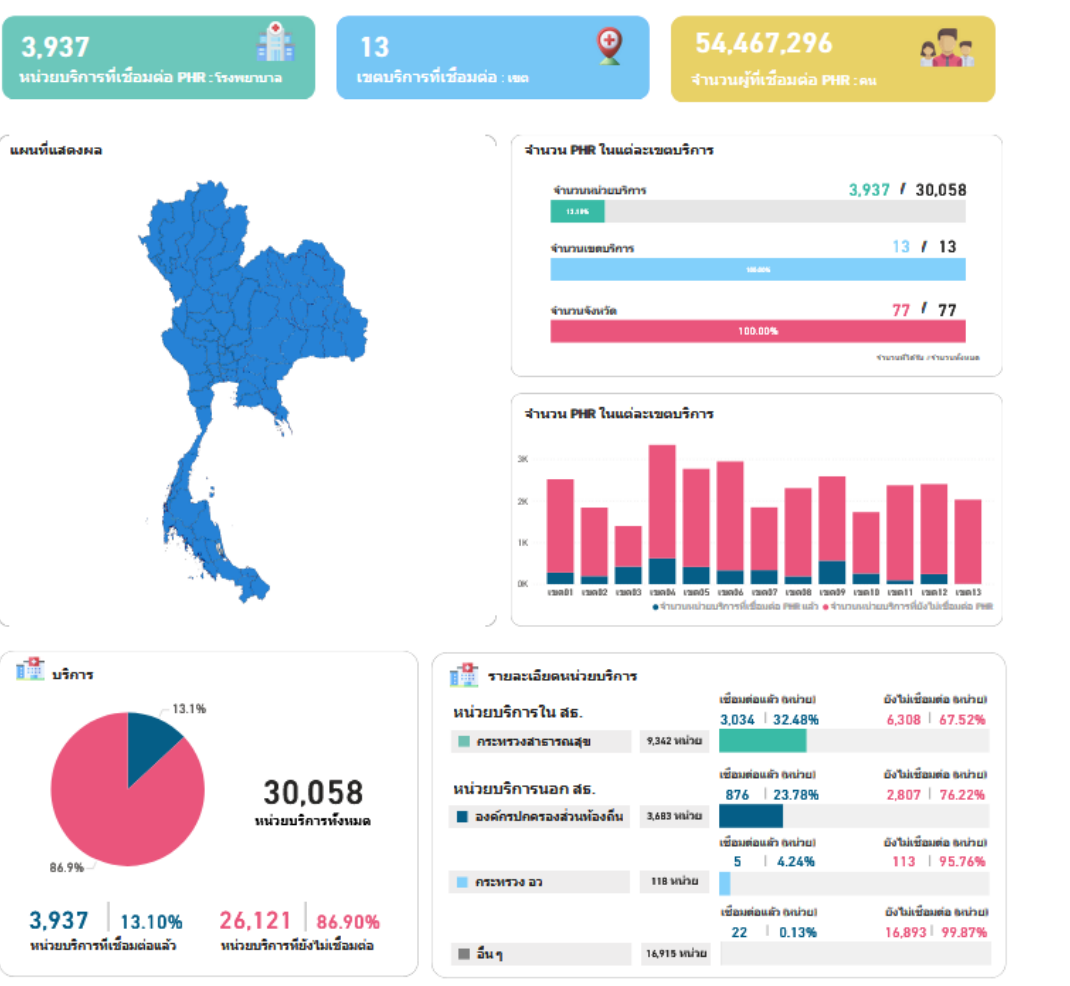